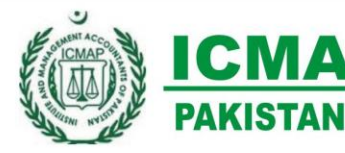

**Institute of Cost and Management Accountants of Pakistan LAHORE BRANCH COUNCIL** 

**Financial R-12** 

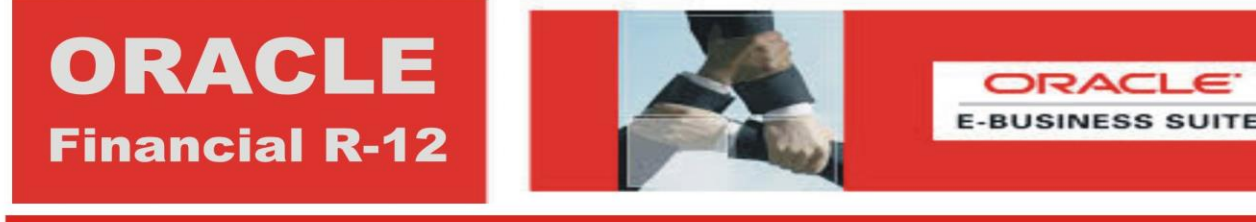

#### 2. Key Business Flows <u>1</u> Oracle General Leugel

Lahore Branch Council has always been active in personal and professional development of Members Students and Society by organizing technical seminars, conferences and workshops. With the same objective LBC is organizing a comprehensive training workshop renowned Oracle Financial E-Bussiness Suits Various modules to ehnance the professional, managerial and decision making skill set of members  $\rho$ . Nijeinae ee Hita and otherwise.<sup>10.</sup> But the thirt

# OBJECTIVE OF THE WORKSHOP

#### **Participants will Learn:**

4. Multi Organization Unit

- **How to access and navigate within the Oracle E-Business Suite**
- How to enter data; retrieve information in the form of a query, key business flows, and integration<br>points between modules withing the Oracle E-Business Suite
- How to access and process data for multiple ledgers and legal entities at the same time using the power of ledger sets.
- a. Define Calendar Calendar Calendar T b. B. Define Transaction Cappinone, c. Define Accounting Calendar from date of Registration Calendar from date of Registration Calendar from date o

#### **Who Should Attend?**

- a. Defining Segments (As per Excel) b. Definition of the desirous to
- Professionals planning to become Consultant, ERP users or looking for some good job in Pakistan or abroad would find it an excellent opportunity to achieve their goal.

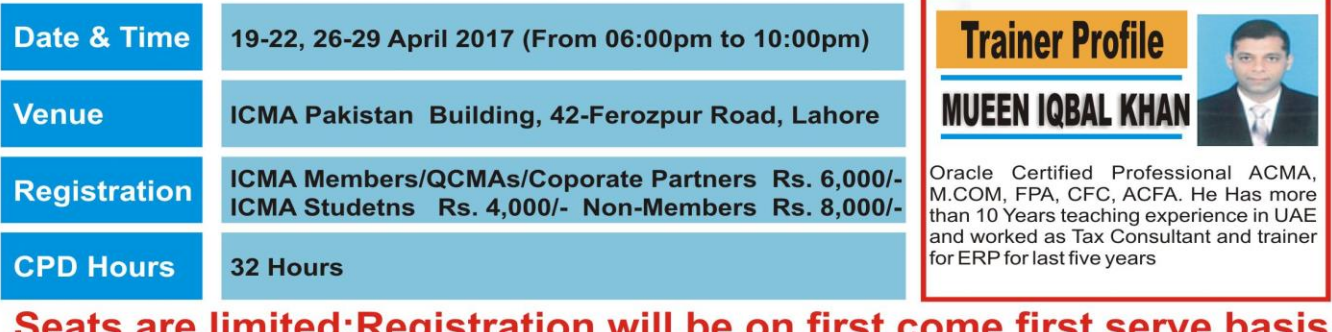

d. Defining Segments (As per Excel)

For Registration please contact: Habib-ullah Shami, 0333-8306003, cpd Ihr@icmap.com.pk

#### f. Defining Values in Value sets **Saliffall Halger, FUM**

**Convener, CPD Committee<br>Lahore Branch Council** Cell: 0321-489 8624

**Muhamamd Yasin, FCMA Chairman Lahore Branch Council** Cell: 0332-848 6004

# **WORKSHOP CONTENTS**

## *Day 1: Overview of Oracle Financials*

- 1. ERP System and Oracle E-Business Suite
- 2. Key Business Flows
- 3. Overview of the Oracle Financials Suite.
- 4. Multi Organization Unit
- 5. System Administration and Superuser Tasks
- 6. Define Users
- 7. Define Responsibilities
- 8. Assign Responsibility to Users
- 9. Define Menu and assign to Responsibilities
- 10. Define Request Group
- 11. Assign Requst Group to Responsibility

### **Day 2: Overview of General Ledger**

- 1. Defining Chart of Accounts (in Excel)
- 2. Define Currency
- 3. Defining Calendar
	- g. Define Calendar type
	- h. Define Transaction Calendar
	- i. Define Accounting Calendar from date of Registration
- 4. Defining General Ledger Accounting Flex fields
	- d. Defining Segments(As per Excel)
	- e. Defining Value sets
	- f. Defining Values in Value sets
- 5. Defining Legal Entity

#### **Day 3: Setup of General Ledger**

- 1. Defining Chart of Accounts (in Excel)
- 2. Define Currency
- 3. Defining Calendar
	- c. Define Calendar type
		- d. Define Transaction Calendar
- 4. Defining General Ledger Accounting Flex fields
	- j. Defining Segments(As per Excel)
	- k. Defining Value sets
	- l. Defining Values in Value sets
- 5. Defining Legal Entity
	- b. Accounts
	- c. Document Sequencing
	- d. Define Operating units
- 6. Define Business group
- 7. Set mandatory Profile Options for creating Link with Ledger and Responsibility
- 8. Define Journal Source
- 9. Define Journal Category

#### **Day 4: General Ledger-Journal Inquiries & Budgeting.**

- 1. Open/ Close GL Periods
- 2. Document Sequencing
	- a. Define Sequence
	- b. Assign Sequence
- 3. Processing Journals
	- a. Entering Journal
	- b. Posting Journals
	- c. Reversing Journals
	- d. Defining Exchange rates
	- e. Processing Foreign Currency Journals
	- f. Auto-copying Journals
	- g. Entering Recurring Journals
- 4. Account Inquiry
- 5. Define Shorthand Aliases
- 6. Define Security rules
- 7. Define Cross validations
- 8. Define Budget
- 9. Define Budget Organization
- 10. Enter Budget Journals
- 11. Preparing financial statements (FSG)
- 12. Run and View standard Reports

#### **Day 5: Receivables-Overview & Customer Transactions**

- 1. Overview of the Oracle Receivables
- 2. Perform Customer Inquiries
- 3. Perform Transaction Inquiries
- 4. Perform Receipt Inquiries

#### **Day 6: Receivables-Receipt and Period End Closing**

- 1. Define Transaction Types
- 2. Define Transaction Source
- 3. Define Memo Line
- 4. Define Accounting
- 5. Define Banks
- 6. Define Receipt Methods
- 7. Define Receipt Sources
- 8. Processing Transaction

## **Day 7: Payables-Overview & Invoices**

- 1. Defining Financial options
- 2. Defining Payable options
- 3. Defining Payable system setup
- 4. Define Payment terms
- 5. Managing suppliers;
- 6. Defining Supplier
- 7. Supplier inquiry
- 8. Invoice Batch
- 9. Define Payment Process profile
- 10. Define Banks and Branches
- 11. Define Bank Accounts
- 12. Define Payment Documents (Check Book)
- 13. Open/Close Payable Periods
- 14. Processing Invoices, Debit Memo, Credit Memo, Prepayments

## **Day 8: Payables-Payment & Period End Closing**

- 1. Define Distribution sets
- 2. Processing Payments
- 3. Application of Standard invoices to Prepayments
- 4. Invoice Validation
- 5. Create Accounting
- 6. Create Employee
- 7. Define Control Payables Period
- 8. Define Expense Report Template
- 9. Expense report Export
- 10. Supplier balance Inquiry
- 11. Run and view standard reports
- 12. Transfer data to GL

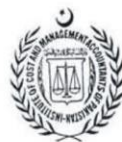

# Institute of Cost & Management Accountants of Pakistan<br>ICMA Campus, Lahore.

# (Registration Form)

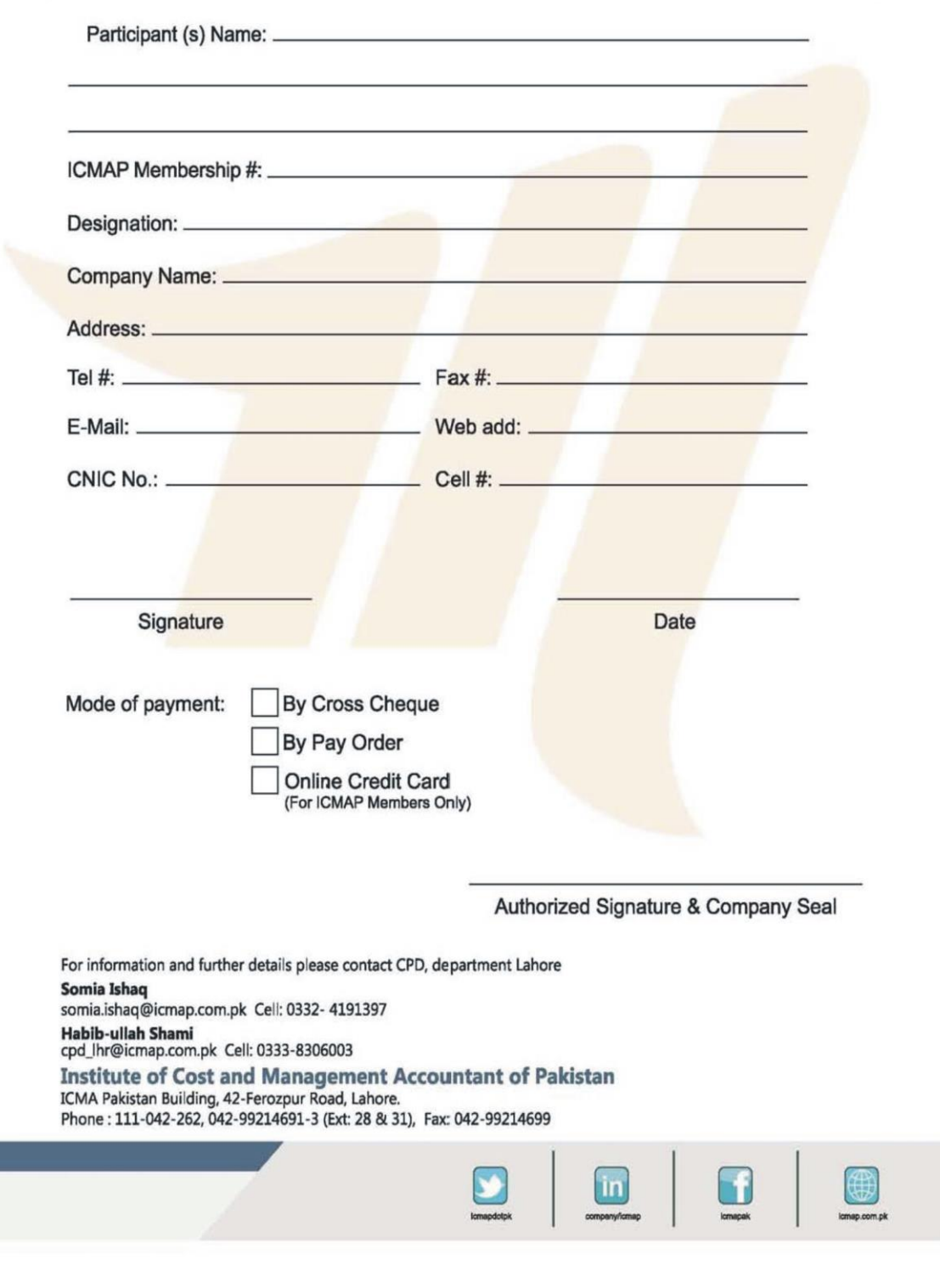